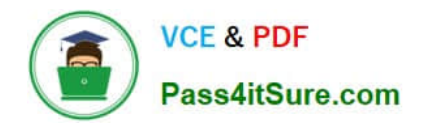

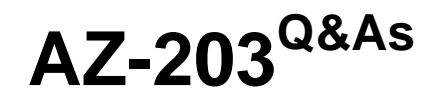

Developing Solutions for Microsoft Azure

## **Pass Microsoft AZ-203 Exam with 100% Guarantee**

Free Download Real Questions & Answers **PDF** and **VCE** file from:

**https://www.pass4itsure.com/az-203.html**

100% Passing Guarantee 100% Money Back Assurance

Following Questions and Answers are all new published by Microsoft Official Exam Center

**C** Instant Download After Purchase

**83 100% Money Back Guarantee** 

- 365 Days Free Update
- 800,000+ Satisfied Customers  $\epsilon$  of

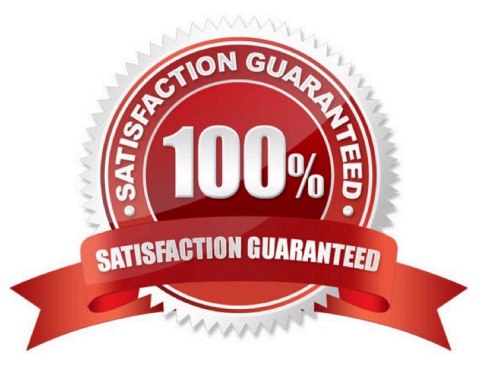

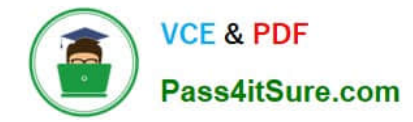

You need to debug the user greeting issue. What should you use?

- A. Bot Framework Channel Inspector
- B. Bot Connector service
- C. Azure Compute Emulator
- D. Azure Application Insights
- E. Bot Framework Emulator

Correct Answer: E

Scenario: The chatbot\\'s greeting does not show the user\\'s name. You need to debug the chatbot locally.

Debug your bot using an integrated development environment (IDE) such as Visual Studio or Visual Studio Code and the Bot Framework Emulator. You can use these methods to debug any bot locally.

#### References:

https://docs.microsoft.com/en-us/azure/bot-service/bot-service-debug- bot?view=azure-bot-service-4.0

#### **QUESTION 2**

#### HOTSPOT

You need to meet the security requirements for external partners.

Which Azure Active Directory features should you use?

To answer, select the appropriate options in the answer area;

NOTE: Each correct selection is worth one point.

Hot Area:

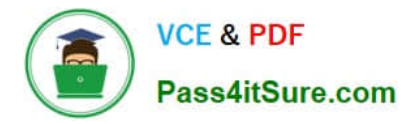

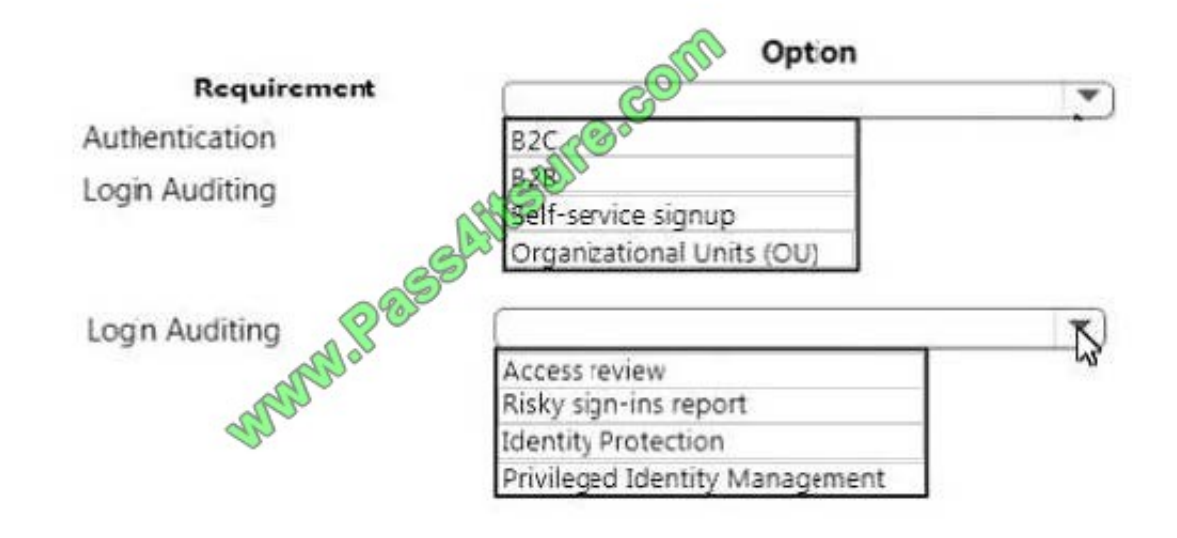

#### Correct Answer:

#### **Answer Area**

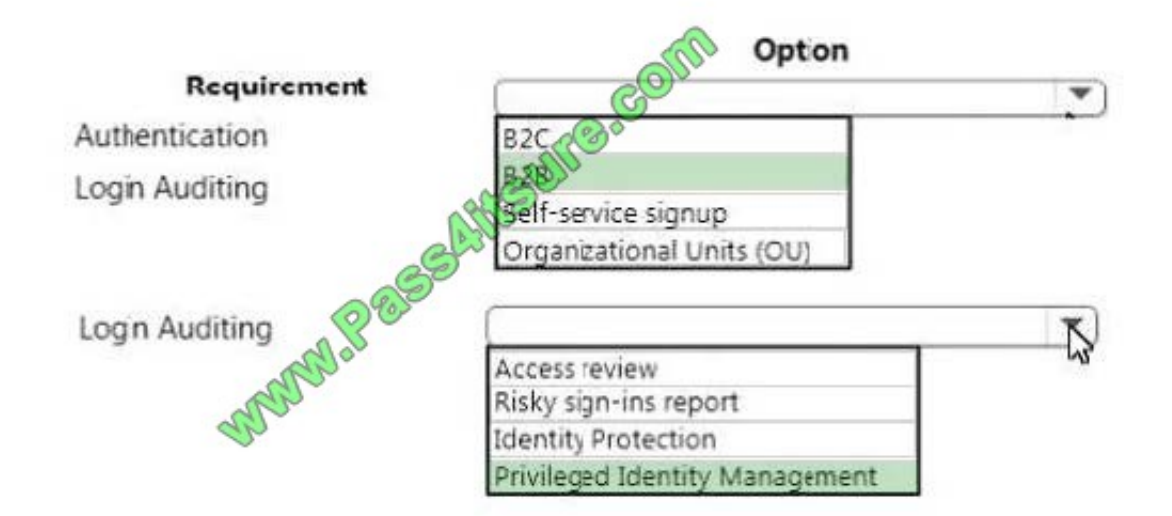

#### **QUESTION 3**

Note: This question is part of a series of questions that present the same scenario. Each question in the series contains a unique solution that might meet the stated goals. Some question sets might have more than one correct solution, while others might not have a correct solution.

After you answer a question in this question, you will NOT be able to return to it. As a result, these questions will not appear in the review screen.

Margie\\'s Travel is an international travel and bookings management service. The company is expanding into restaurant bookings. You are tasked with implementing Azure Search for the restaurants listed in their solution.

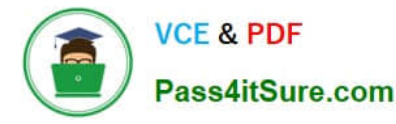

You create the index in Azure Search.

You need to import the restaurant data into the Azure Search service by using the Azure Search .NET SDK.

Solution:

1.

Create a SearchServiceClient object to connect to the search index.

2.

Create a DataContainer that contains the documents which must be added.

3.

Create a DataSource instance and set its Container property to the DataContainer.

4.

Set the DataSources property of the SearchServiceClient.

Does the solution meet the goal?

A. Yes

B. No

Correct Answer: B

Use the following method:

1.

- Create a SearchIndexClient object to connect to the search index

2.

- Create an IndexBatch that contains the documents which must be added.

3.

- Call the Documents.Index method of the SearchIndexClient and pass the IndexBatch.

References: https://docs.microsoft.com/en-us/azure/search/search-howto-dotnet-sdk

#### **QUESTION 4**

You need to update the chatbot to greet the user when they sign in. Which two rich card formats can you use? Each correct answer presents a complete solution.

NOTE: Each correct selection is worth one point

A. Thumbnail

- B. Adaptive
- C. Sign-in
- D. Hero
- E. Animation

```
Correct Answer: AC
```
Scenario: The chatbot greeting interface must match the formatting of the following example:

## Welcome to the Restaurant!

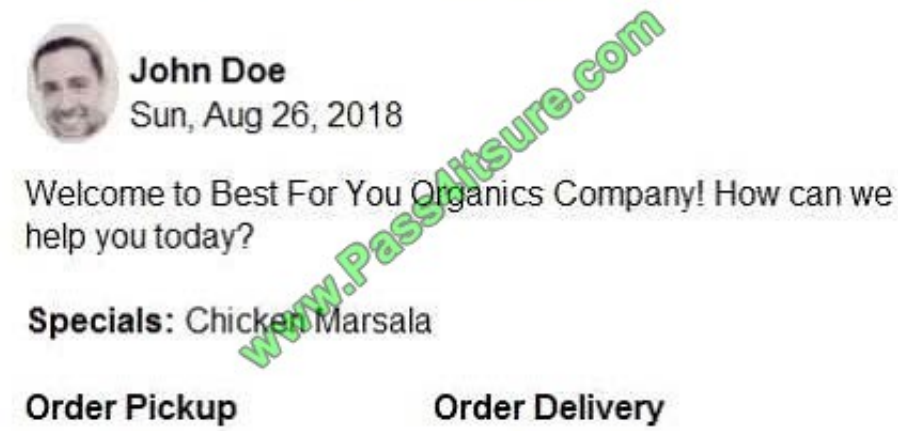

A message exchange between user and bot can contain one or more rich cards rendered as a list or carousel. The Attachments property of the Activity object contains an array of Attachment objects that represent the rich cards and media

attachments within the message.

The Bot Framework currently supports eight types of rich cards:

Thumbnail Card. A card that typically contains a single thumbnail image, one or more buttons, and text.

SignIn Card. A card that enables a bot to request that a user sign-in. It typically contains text and one or more buttons that the user can click to initiate the sign-in process.

Incorrect Answers:

B: Animation Card. A card that can play animated GIFs or short videos. C Hero Card. A card that typically contains a single large image, one or more buttons, and text.

E: Adaptive Card. A customizable card that can contain any combination of text, speech, images, buttons, and input fields.

Note:

Receipt Card. A card that enables a bot to provide a receipt to the user. It typically contains the list of items to include on the receipt, tax and total information, and other text.

Video Card. A card that can play videos.

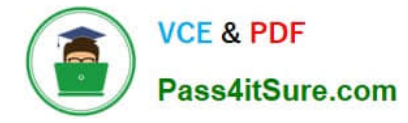

#### References:

https://docs.microsoft.com/en-us/azure/bot-service/dotnet/bot-builder-dotnet-add- rich-card-attachments?view=azurebot-service-3.0

#### **QUESTION 5**

#### DRAG DROP

You need to implement telemetry for non-user actions.

How should you complete the Filter class? To answer, drag the appropriate code segments to the correct locations. Each code segment may be used once, more than once, or not at all. You may need to drag the split bar between panes or

scroll to view content.

NOTE: Each correct selection is worth one point.

#### Select and Place:

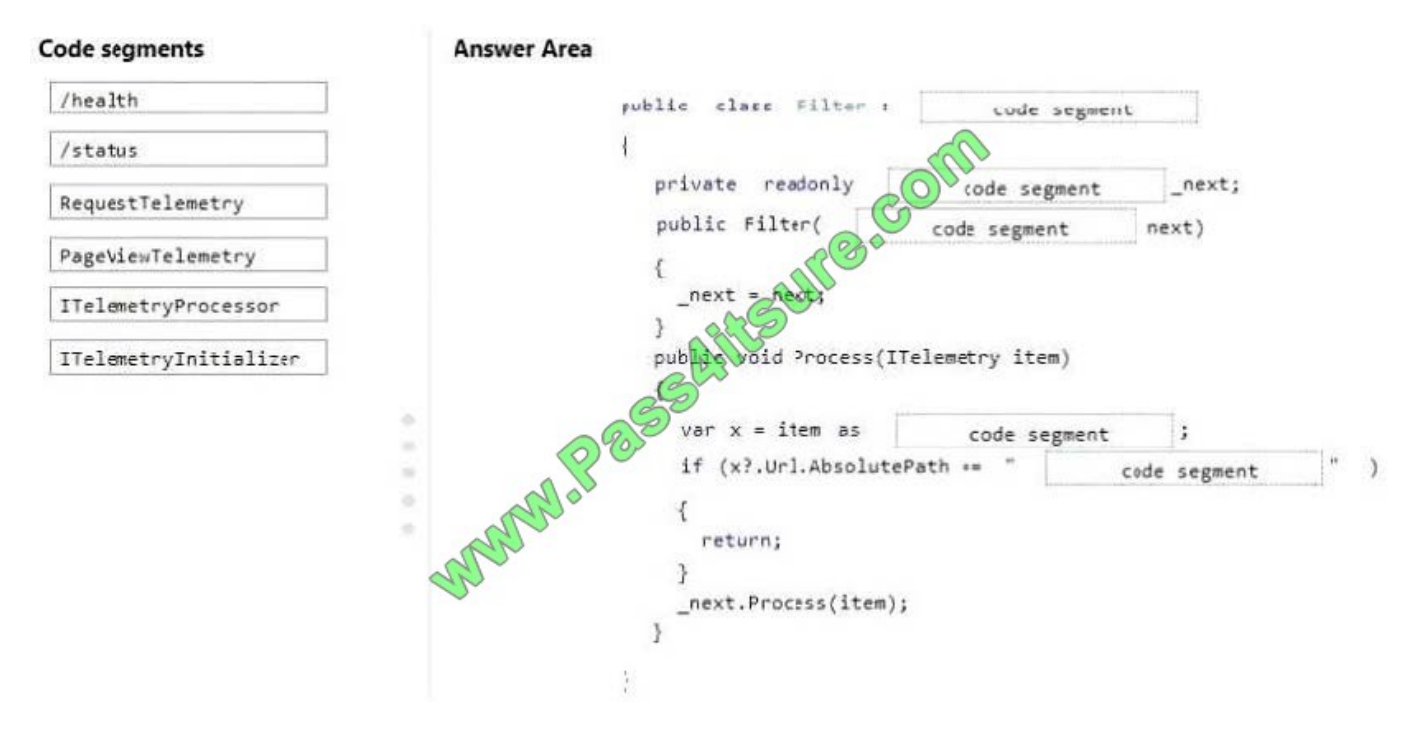

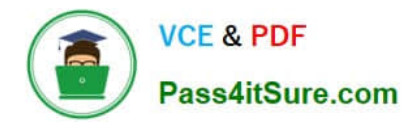

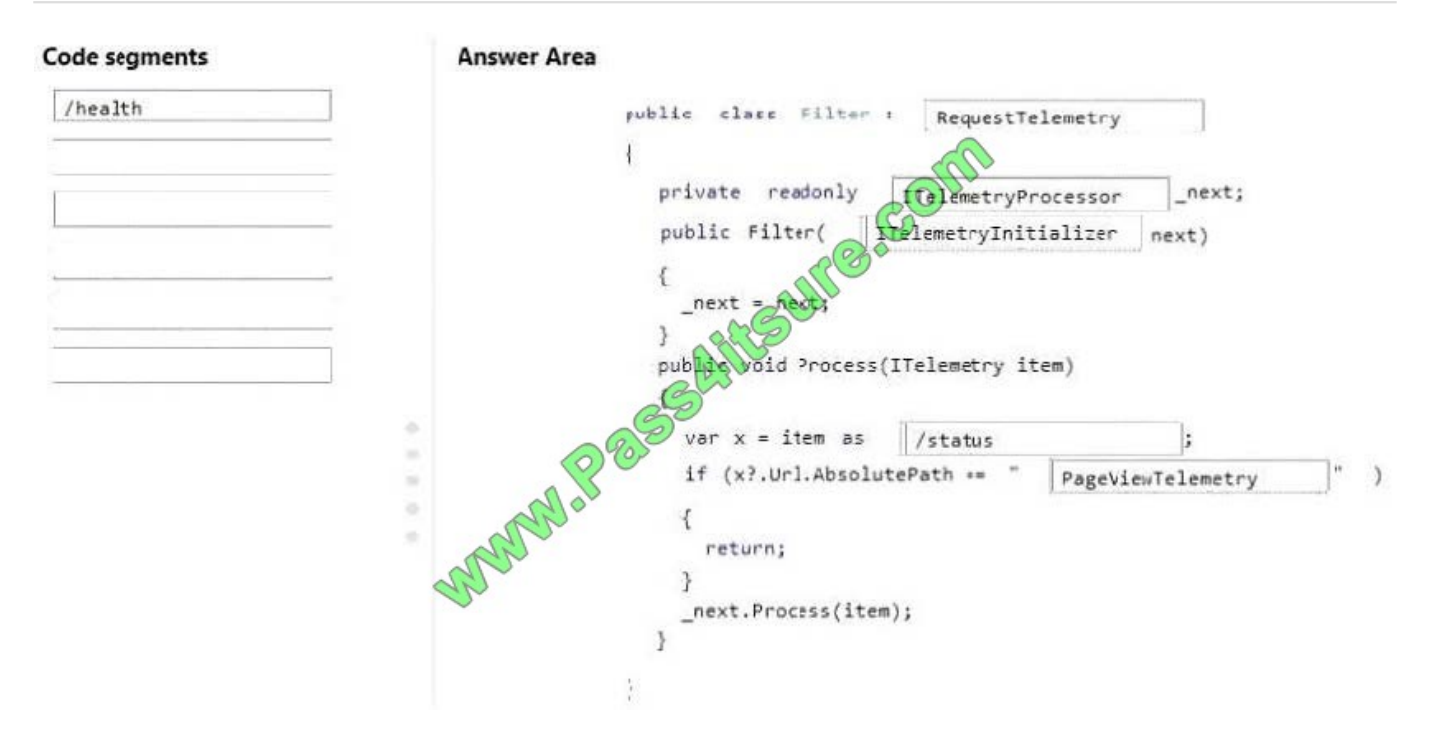

You are writing code to create and run an Azure Batch job.

You have created a pool of compute nodes.

You need to choose the right class and its method to submit a batch job to the Batch service.

Which method should you use?

- A. JobOperations.EnableJobAsync(String, IEnumerable,CancellationToken)
- B. JobOperations.CreateJob()
- C. CloudJob.Enable(IEnumerable)
- D. JobOperations.EnableJob(String,IEnumerable)
- E. CloudJob.CommitAsync(IEnumerable, CancellationToken)

Correct Answer: E

A Batch job is a logical grouping of one or more tasks. A job includes settings common to the tasks, such as priority and the pool to run tasks on. The app uses the BatchClient.JobOperations.CreateJob method to create a job on your pool.

The Commit method submits the job to the Batch service. Initially the job has no tasks.

{

CloudJob job = batchClient.JobOperations.CreateJob();

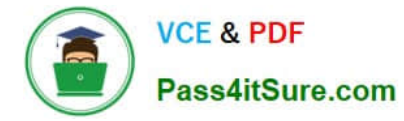

job.Id = JobId;

job.PoolInformation = new PoolInformation  $\{$  PoolId = PoolId  $\}$ ;

```
job.Commit();
```
- }
- ...

#### References:

https://docs.microsoft.com/en-us/azure/batch/quick-run-dotnet

#### **QUESTION 7**

#### HOTSPOT

You need to retrieve all order line items sorted alphabetically by the city.

How should you complete the code? To answer, select the appropriate options in the answer area;

NOTE: Each correct selection is worth one point.

#### Hot Area:

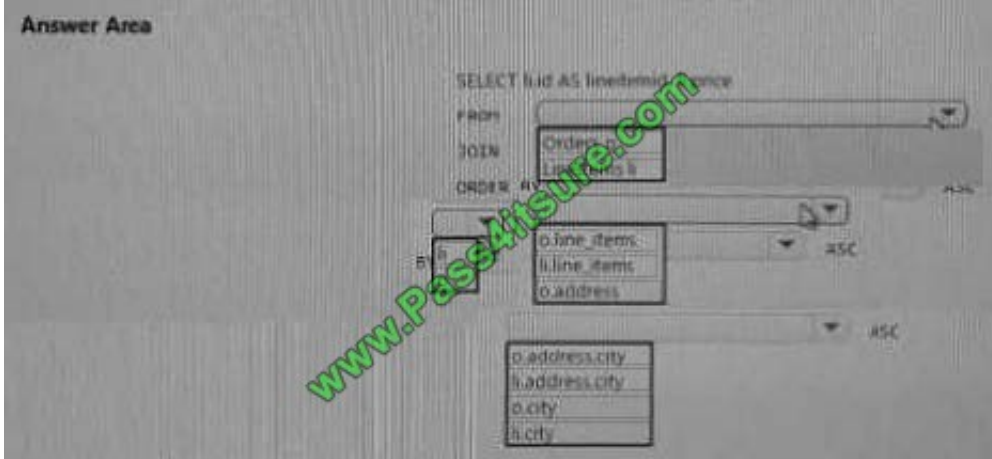

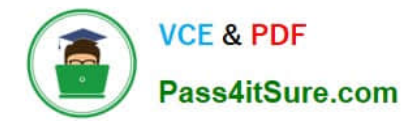

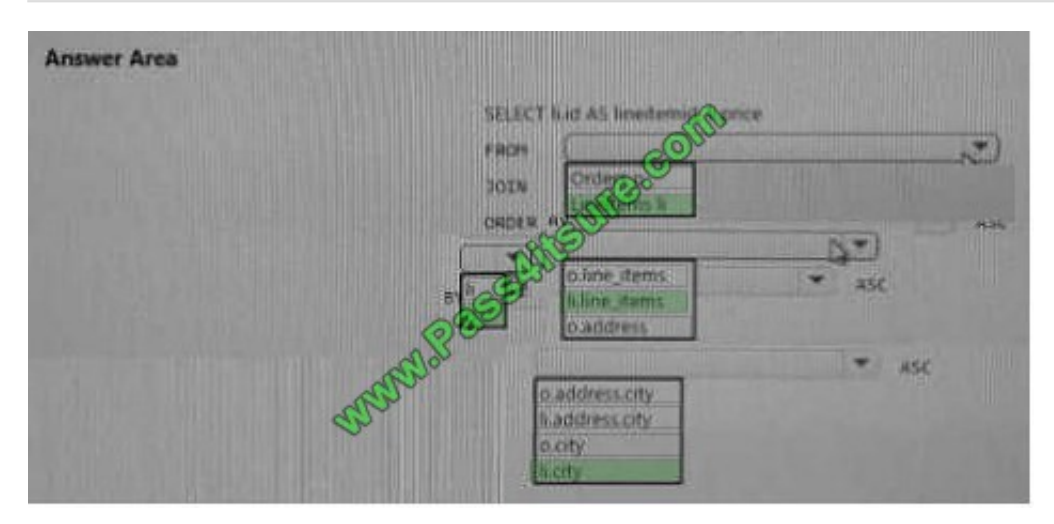

#### DRAG DROP

You manage several existing Logic Apps.

You need to change definitions, add new logic and optimize these apps on a regular basis.

What should you use? To answer, drag the appropriate tools to the coned functionalities. Each tool may be used once, more than once, or not at all- You may need to drag the split bar between panes or scroll to view content.

NOTE: Each correct selection is worth one point.

Select and Place:

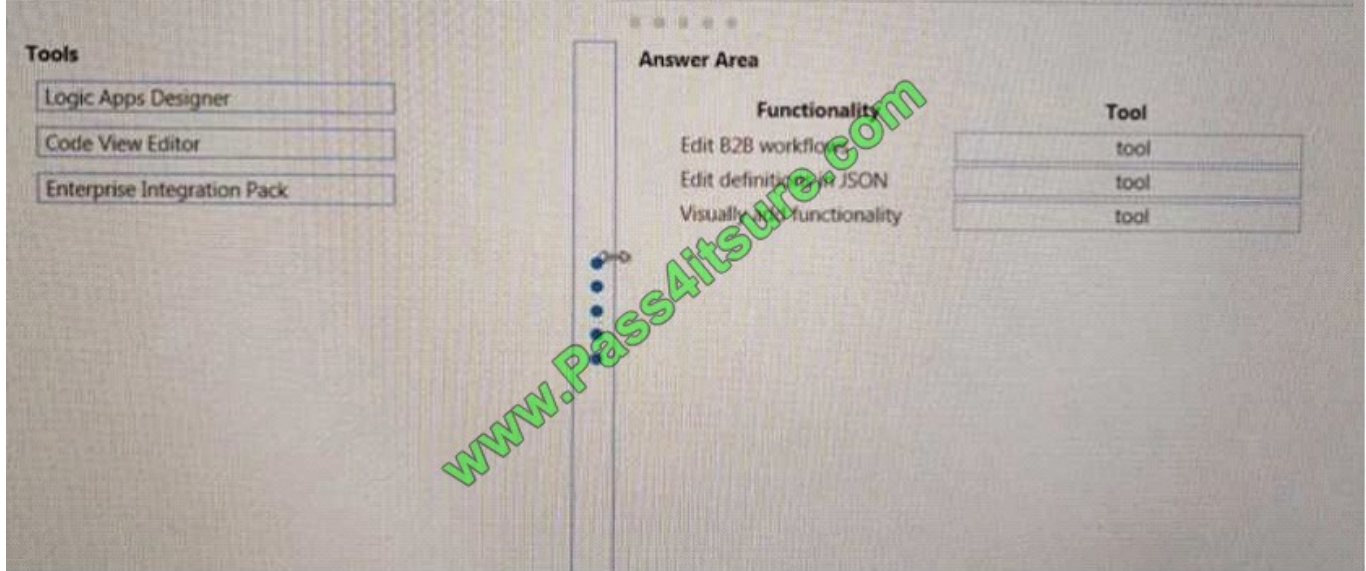

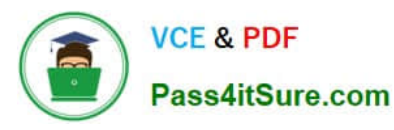

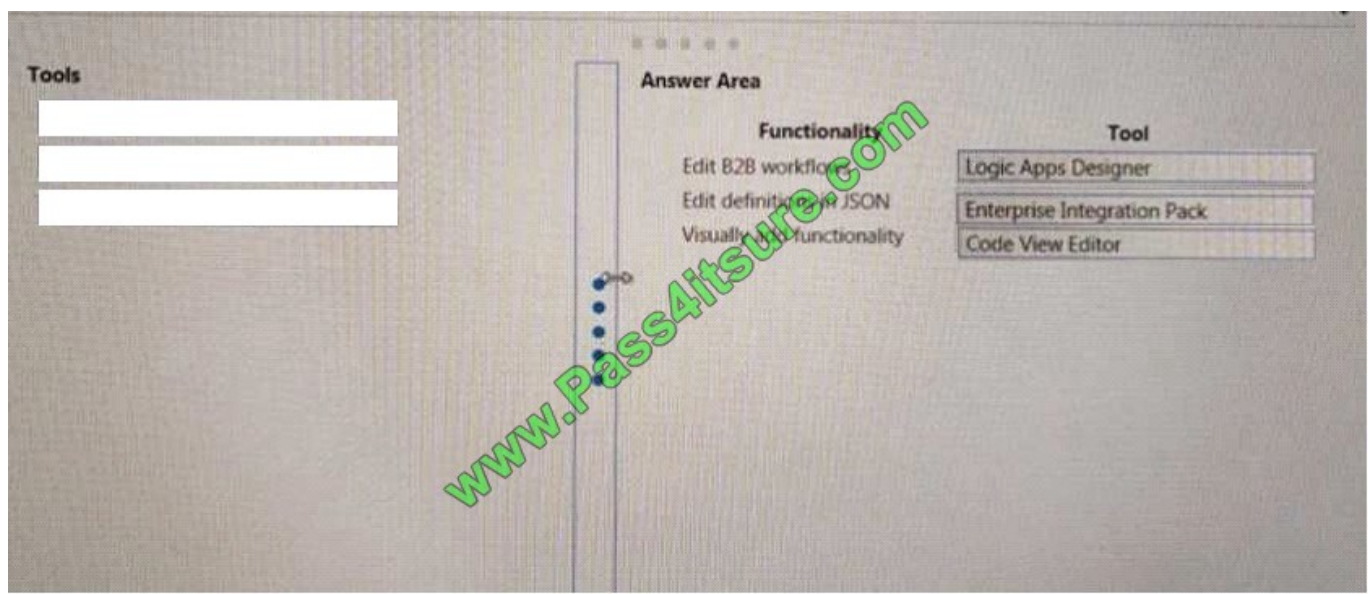

#### HOTSPOT

You have an Azure Batch project that processes and converts files and stores the files in Azure storage. You are developing a function to start the batch job.

You add the following parameters to the function.

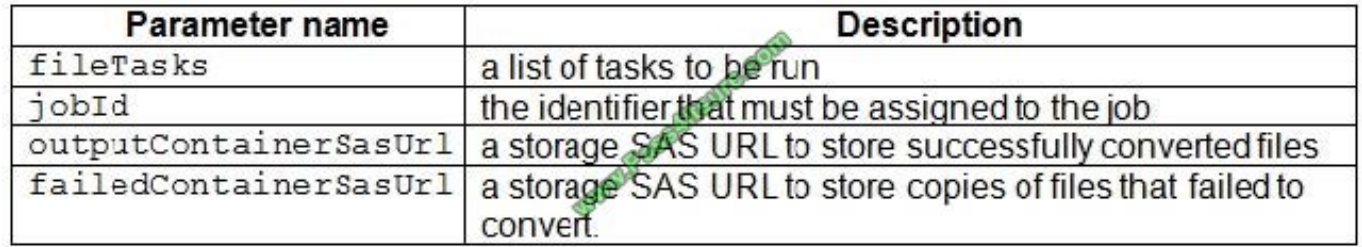

You must ensure that converted files are placed in the container referenced by the outputContainerSasUrl parameter. Files which fail to convert are placed in the container referenced by the failedContainerSasUrl parameter.

You need to ensure the files are correctly processed.

How should you complete the code segment? To answer, select the appropriate options in the answer area.

NOTE: Each correct selection is worth one point.

Hot Area:

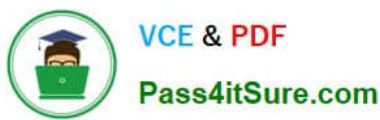

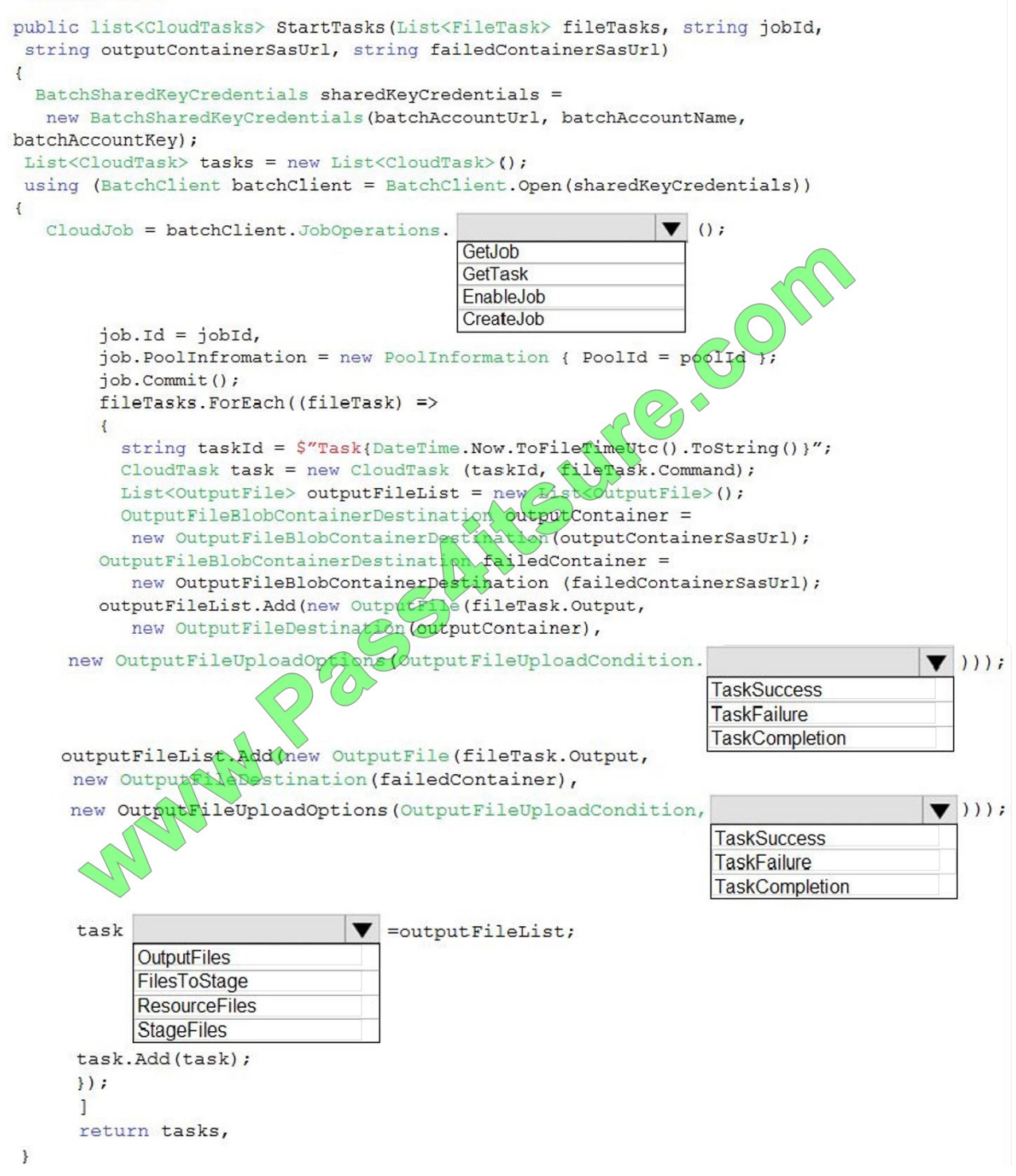

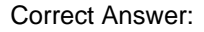

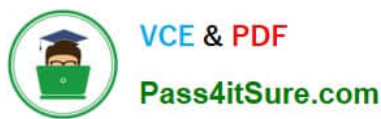

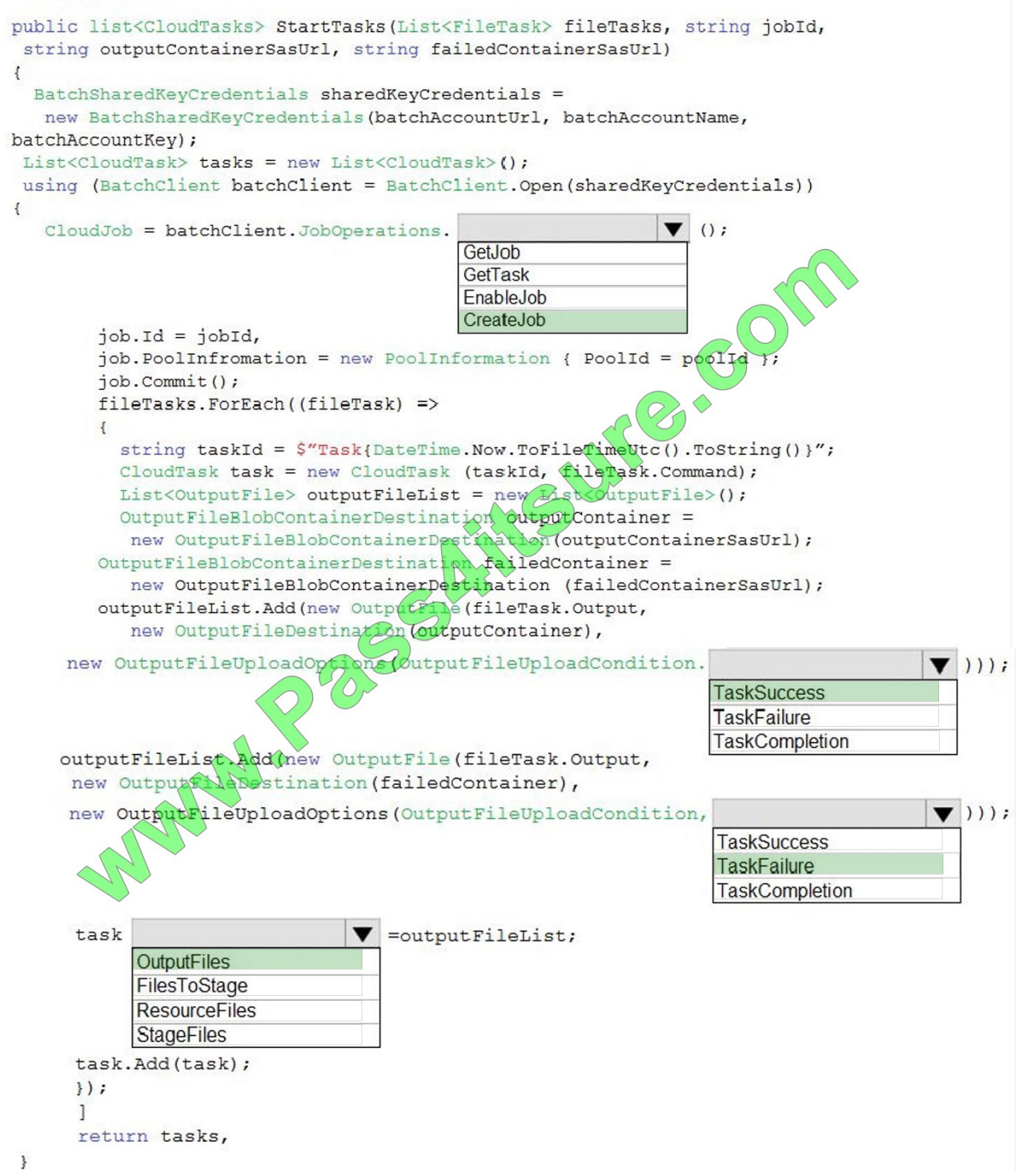

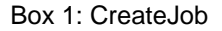

Box 2: TaskSuccess

TaskSuccess: Upload the file(s) only after the task process exits with an exit code of 0.

Incorrect: TaskCompletion: Upload the file(s) after the task process exits, no matter what the exit code was.

Box 3: TaskFailure

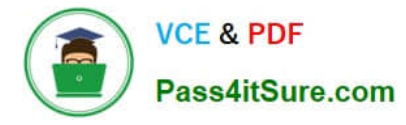

TaskFailure:Upload the file(s) only after the task process exits with a nonzero exit code.

Box 4: OutputFiles

To specify output files for a task, create a collection of OutputFile objects and assign it to the CloudTask.OutputFiles property when you create the task.

References:

https://docs.microsoft.com/en-us/dotnet/api/microsoft.azure.batch.protocol.models.outputfileuploadcondition

https://docs.microsoft.com/en-us/azure/batch/batch-task-output-files

#### **QUESTION 10**

You need to ensure that the solution can meet the scaling requirements for Policy Service. Which Azure Application Insights data model should you use?

- A. an Application Insights metric
- B. an Application Insights dependency
- C. an Application Insights trace
- D. an Application Insights event

Correct Answer: D

#### **QUESTION 11**

Note: This question is part of a series of questions that present the same scenario. Each question in the series contains a unique solution. Determine whether the solution meets the stated goals.

You need to meet the LabelMaker application security requirement.

Solution: Place the Azure Active Directory account into an Azure AD group. Create a ClusterRoleBinding and assign it to the group.

Does the solution meet the goal?

A. Yes

B. No

Correct Answer: A

Scenario: The LabelMaker applications must be secured by using an AAD account that has full access to all namespaces of the Azure Kubernetes Service (AKS) cluster.

Permissions can be granted within a namespace with a RoleBinding, or cluster-wide with a ClusterRoleBinding.

References:

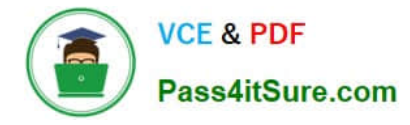

https://kubernetes.io/docs/reference/access-authn-authz/rbac/

#### **QUESTION 12**

#### HOTSPOT

You are developing a data storage solution for a social networking app.

The solution requires a mobile app that stores user information using Azure Table Storage.

You need to develop code that can insert multiple sets of user information.

How should you complete the code? To answer, select the appropriate options in the answer area.

NOTE: Each correct selection is worth one point.

Hot Area:

## **Answer Area**

CloudStorageAccount storageAccount = CloudStorageAccount. Parse ( CloudConfigurationManager.GetSetting("StorageConnectionString")); CloudTableClient tableClient = storageAccount.CreateCloudTableClient(); CloudTable table = tableClient.GetTableReference("clients");

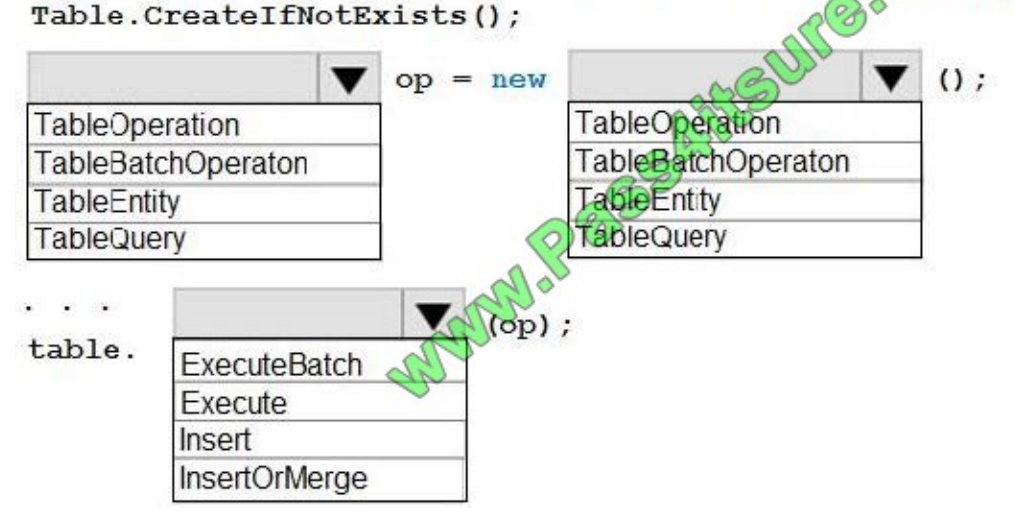

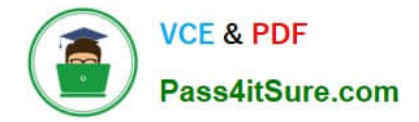

CloudStorageAccount storageAccount = CloudStorageAccount. Parse ( CloudConfigurationManager.GetSetting("StorageConnectionString"));  $CloudTableClient$  tableClient = storageAccount. $G$ reateCloudTableClient(); CloudTable table = tableClient.GetTableReference("clients");  $000$ Table CreateIfNotExists():

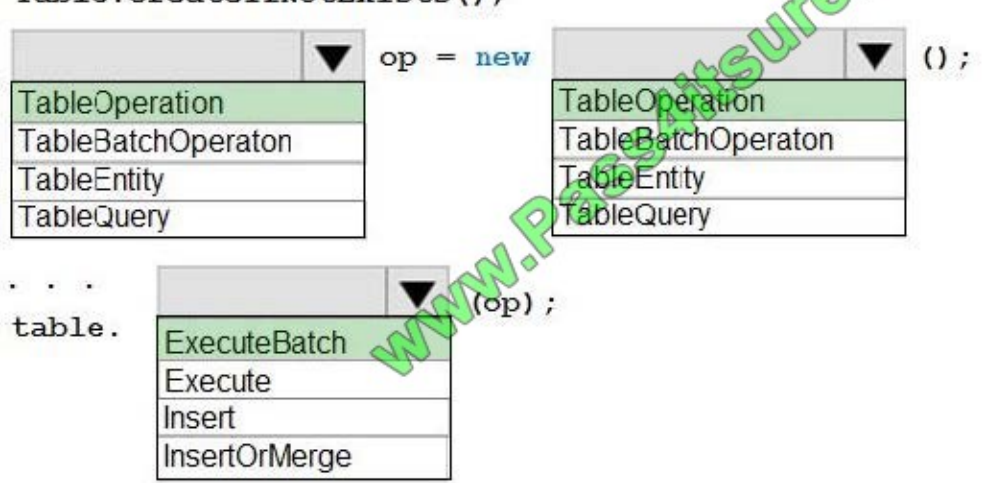

Box 1, Box 2: TableBatchOperation

Create the batch operation.

TableBatchOperation op = new TableBatchOperation();

Box 3: ExecuteBatch

/ Execute the batch operation.

table.ExecuteBatch(op);

Note: You can insert a batch of entities into a table in one write operation. Some other notes on batch operations:

You can perform updates, deletes, and inserts in the same single batch operation.

A single batch operation can include up to 100 entities.

All entities in a single batch operation must have the same partition key.

While it is possible to perform a query as a batch operation, it must be the only operation in the batch.

References:

https://docs.microsoft.com/en-us/azure/cosmos-db/table-storage-how-to-use-dotnet

[Latest AZ-203 Dumps](https://www.pass4itsure.com/az-203.html) [AZ-203 PDF Dumps](https://www.pass4itsure.com/az-203.html) [AZ-203 Braindumps](https://www.pass4itsure.com/az-203.html)

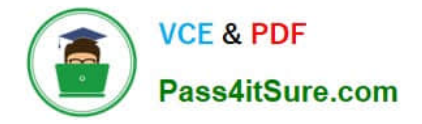

To Read the Whole Q&As, please purchase the Complete Version from Our website.

# **Try our product !**

100% Guaranteed Success 100% Money Back Guarantee 365 Days Free Update Instant Download After Purchase 24x7 Customer Support Average 99.9% Success Rate More than 800,000 Satisfied Customers Worldwide Multi-Platform capabilities - Windows, Mac, Android, iPhone, iPod, iPad, Kindle

We provide exam PDF and VCE of Cisco, Microsoft, IBM, CompTIA, Oracle and other IT Certifications. You can view Vendor list of All Certification Exams offered:

#### https://www.pass4itsure.com/allproducts

## **Need Help**

Please provide as much detail as possible so we can best assist you. To update a previously submitted ticket:

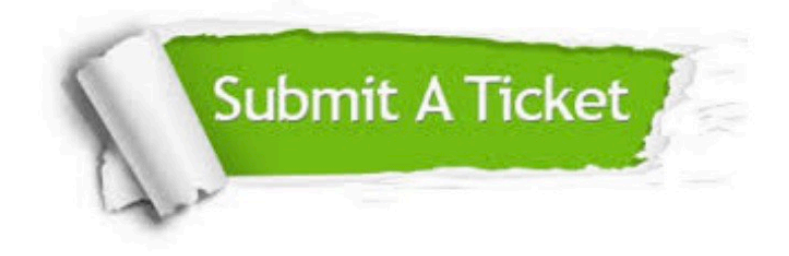

#### **One Year Free Update**

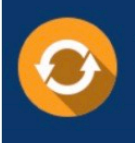

Free update is available within One fear after your purchase. After One Year, you will get 50% discounts for updating. And we are proud to .<br>poast a 24/7 efficient Customer Support system via Email

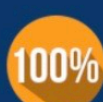

**Money Back Guarantee** 

To ensure that you are spending on quality products, we provide 100% money back guarantee for 30 days from the date of purchase

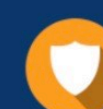

#### **Security & Privacy**

We respect customer privacy. We use McAfee's security service to provide you with utmost security for vour personal information & peace of mind.

Any charges made through this site will appear as Global Simulators Limited. All trademarks are the property of their respective owners. Copyright © pass4itsure, All Rights Reserved.